## Actualización de la base de datos

Usando Business Components. Ejemplo

**GeneXus** 

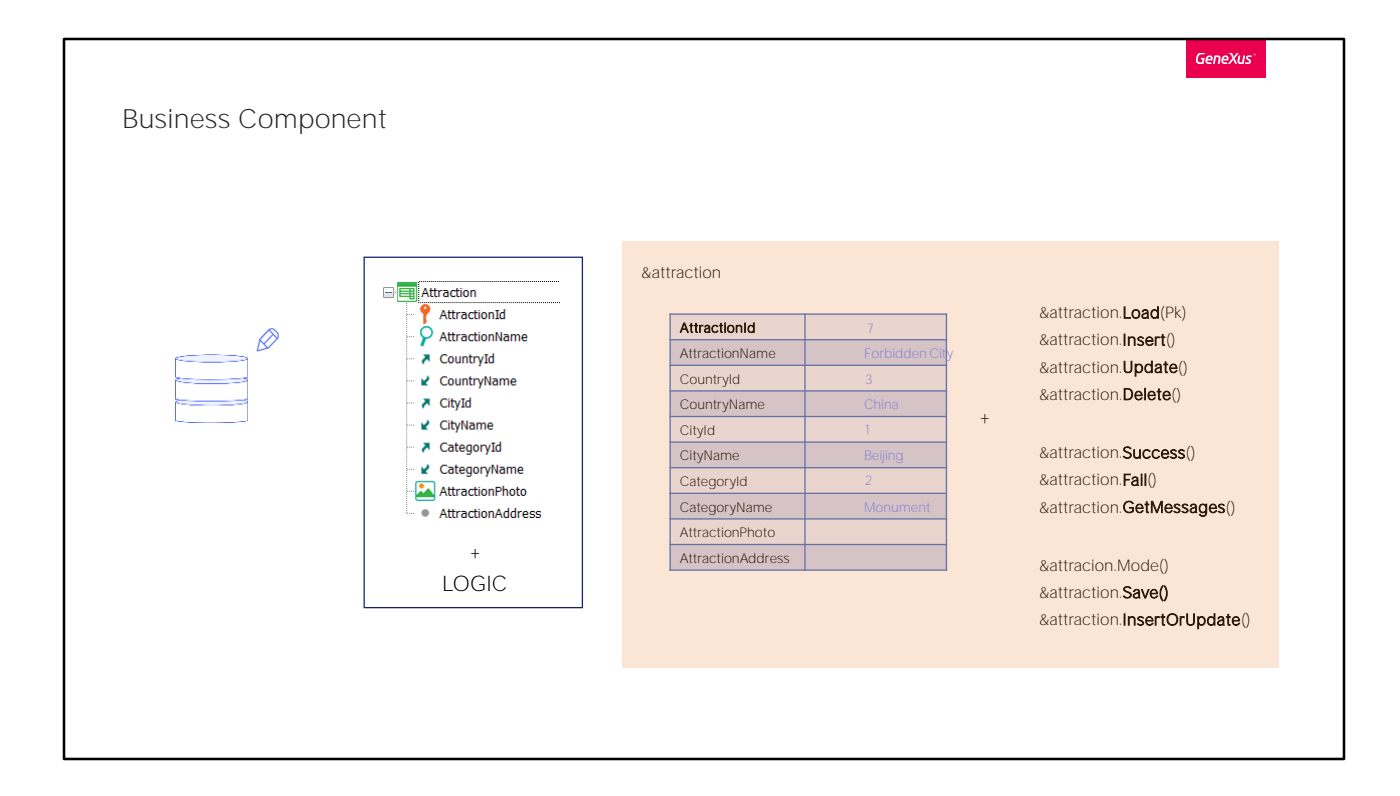

En el video anterior vimos cómo insertar, modificar y eliminar un registro a partir de un business component correspondiente a una transacción de un nivel.

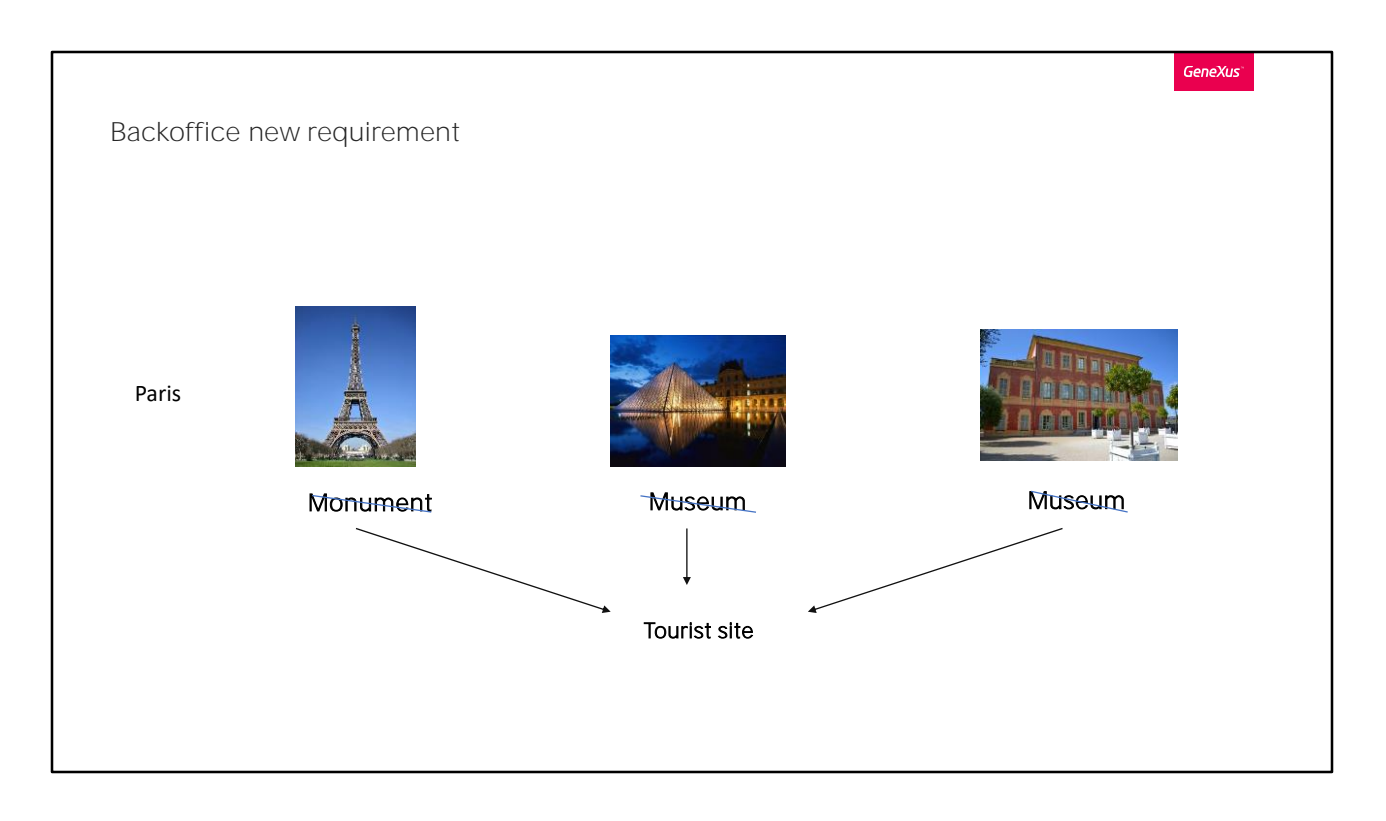

Ahora nos resultará sencillo implementar el siguiente requerimiento para el back-office de la agencia de viajes:

Supongamos que en un momento dado surge la necesidad de crear una categoría especial, "Tourist site", que agrupe a atracciones turísticas muy importantes de una ciudad, independientemente de que hasta el momento estuvieran categorizadas como monumentos, museos, etcétera.

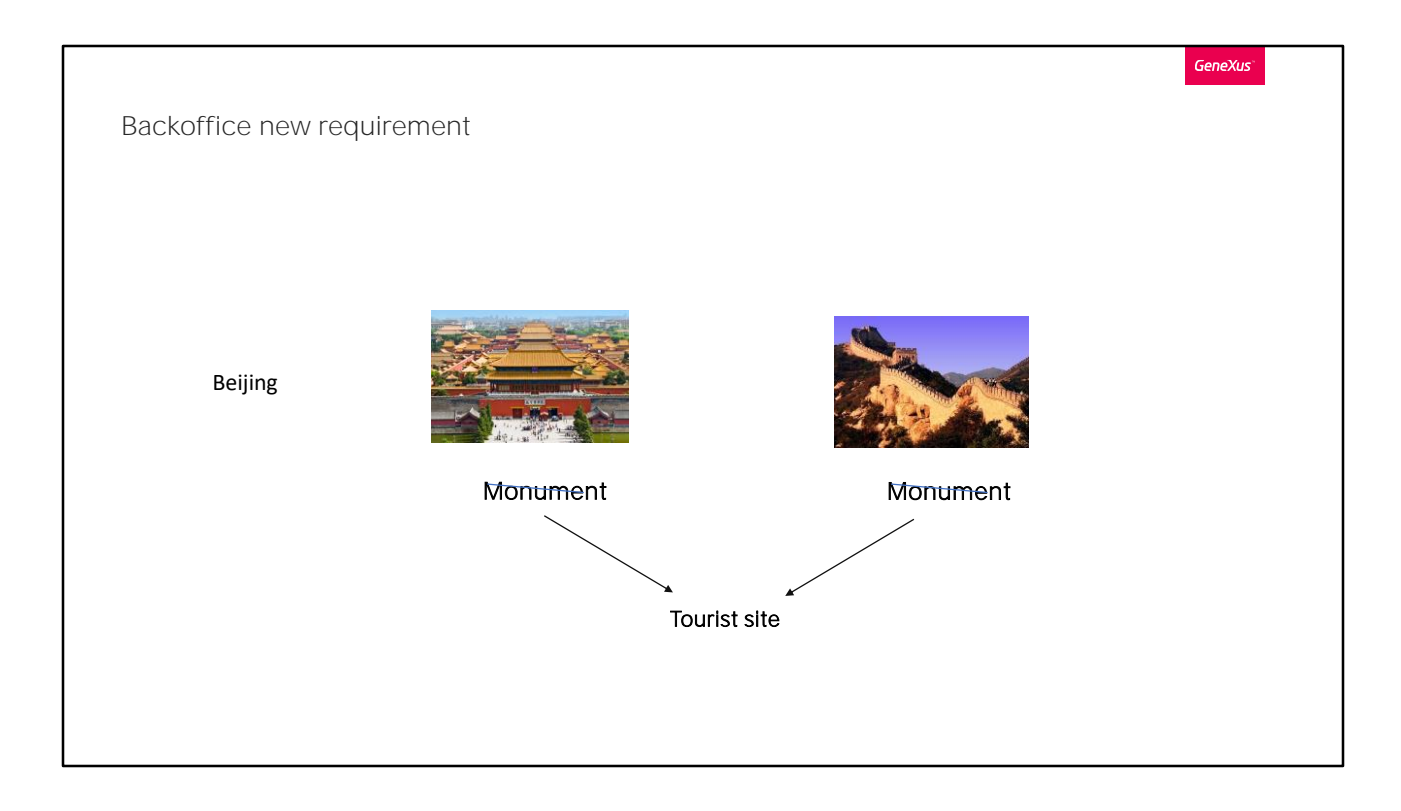

Empecemos por algo un poquito más sencillo: supongamos que en la agencia necesitan cambiar todas las atracciones de Beijing que antes fueran de tipo Monument, para que ahora sean de esta nueva categoría. Nos piden hacerlo por código, para no tener que hacerlo de forma interactiva, una a una a través de la pantalla de work with (aquí solo vemos dos atracciones de Beijing, pero podrían haber muchas más y además al usuario se le podría pasar por alto alguna).

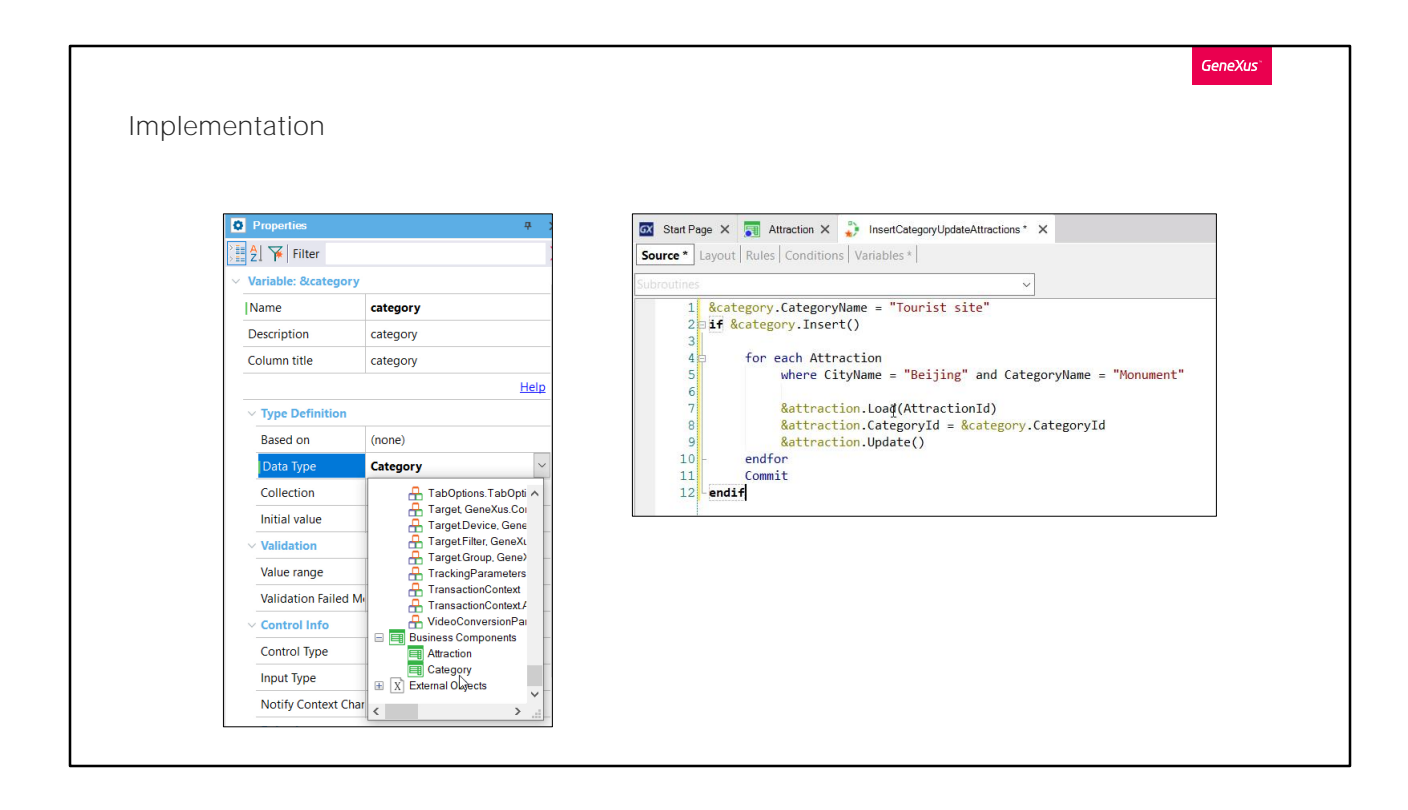

Utilizaremos el procedimiento que vimos. Borramos todo lo que habíamos codificado para empezar de vuelta.

Como vamos a tener que ingresar una nueva categoría, debemos crear su Business Component. Y ahora definir una variable de ese tipo de datos. Como el Id es auto-numerado, no le damos valor, y sí se lo asignamos al elemento CategoryName e insertamos.

Si todo fue bien, entonces el siguiente paso será modificar la categoría de todas las atracciones turísticas de Beijing que hasta el momento fueran monumentos.

Entonces debemos recorrer esas atracciones con un for each, donde la ciudad sea Beijing y la categoría Monument.

En cada iteración del for each estaremos posicionados sobre una atracción de esas, y lo que hacemos es cargarla en la variable &attraction, cambiarle la categoría por la nueva (observemos que aquí estamos recuperando el valor que le dio la base de datos al insertarse la categoría, el Id, auto-numerado). Y por último lo que hacemos es modificar el registro en la base de datos, disparándose todas las reglas de la transacción, como ya vimos.

Por último escribimos un Commit.

Vamos a invocar a este procedimiento desde una pantalla, por lo que le

quitamos la regla outputfile y dejamos las propiedades Call protocol y Main program con sus valores default.

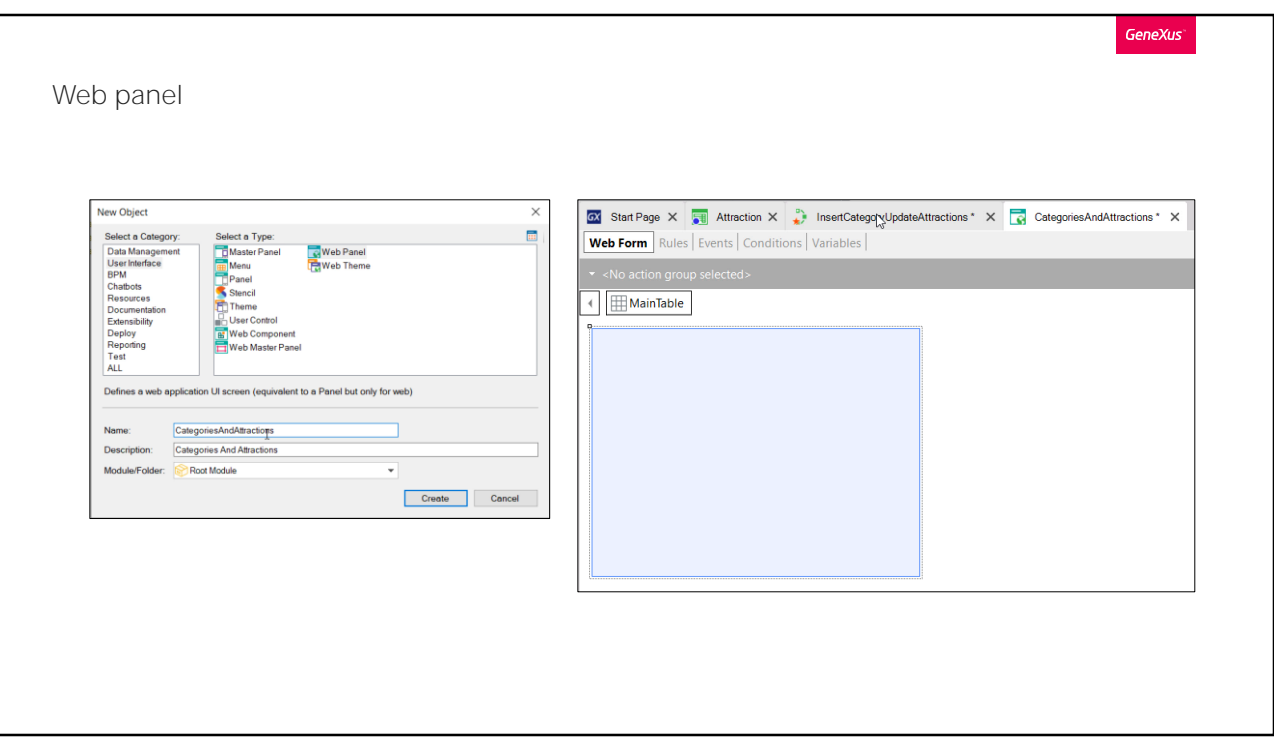

Vamos a crear esa pantalla, ese panel. Será un objeto, del que hablaremos más adelante, de tipo Web panel, panel web.<br>Le llamaremos de este modo...

Aquí vemos su web form, vacío. Esto va a ser lo que va a ver el usuario en la pantalla en ejecución, en su browser.

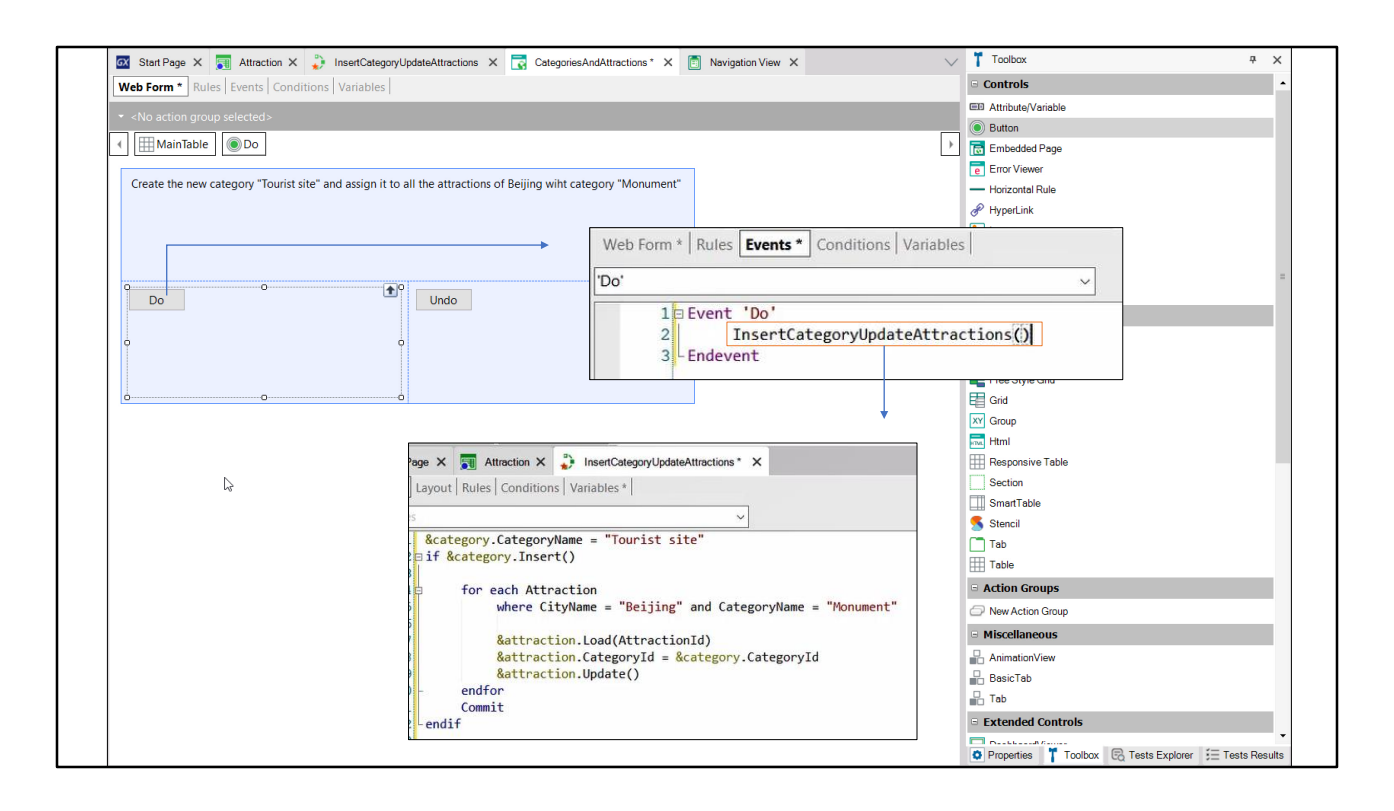

Arrastramos desde la Toolbox un control de tipo bloque de texto, para mostrarle al usuario un mensaje, un texto, en el panel. Le colocamos este Caption, indicando que lo que se va a hacer es insertar la categoría "Tourist site" y modificar las atracciones de Beijing. Y arrastramos un botón, que va a tener un evento asociado de este nombre Do. Y vamos a colocar otro botón para deshacer la acción.

Queremos ir a programar el código que se va a ejecutar cuando el usuario presione el Do. Entonces vemos que el web panel tiene una sección de eventos que es donde vamos a especificar ese código. Lo que vamos a hacer aquí es invocar al procedimiento que teníamos creado. Podemos digitarlo directamente, o mejor aún, para evitar errores, arrastrarlo desde el KB Explorer. Y colocarle los paréntesis.

Vamos a probar. F5.

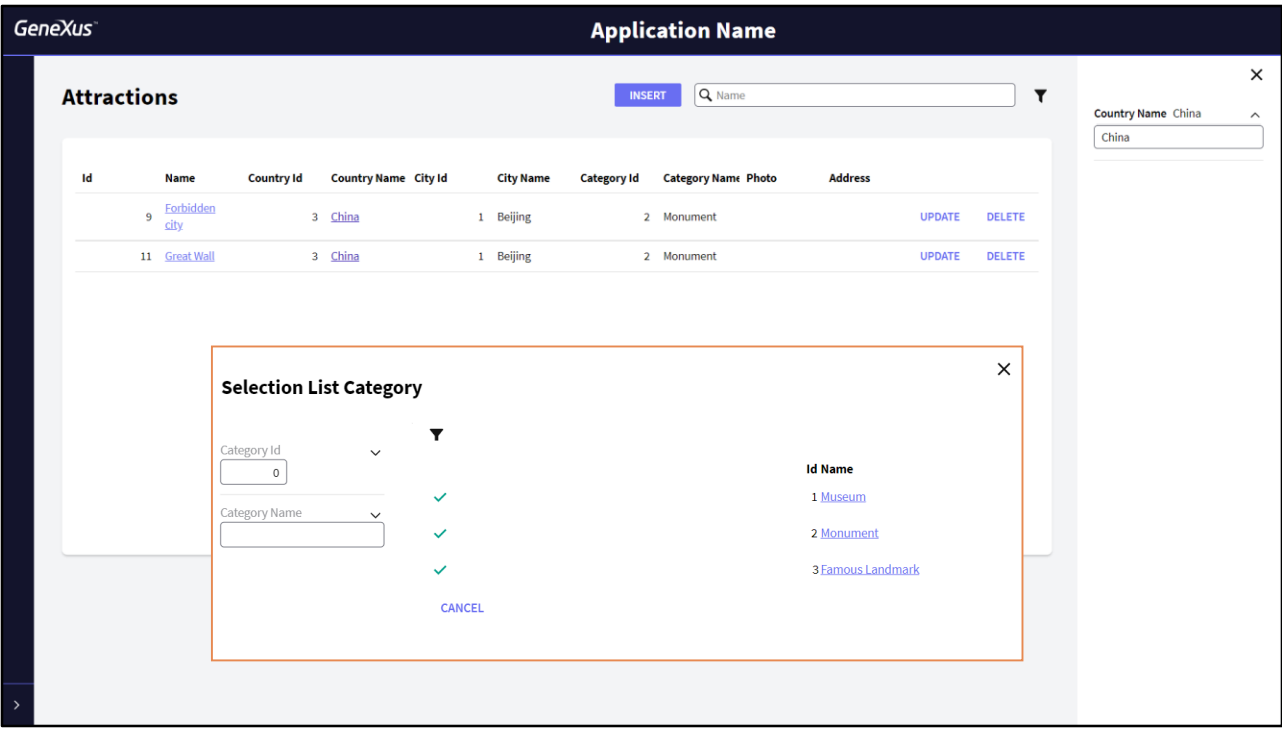

Veamos las categorías que tenemos ingresadas hasta el momento en la base de datos. Son estas tres.

Ahora veamos las atracciones turísticas. Vamos a re-insertar a la muralla china, que la habíamos eliminado en el video anterior.

Si filtramos por país China, vemos que tenemos aquí las dos atracciones de Beijing, que son de tipo Monument. Por tanto deberán quedar cambiadas, cuando ejecutemos el código del evento del Web panel, por la nueva categoría Tourist Site.

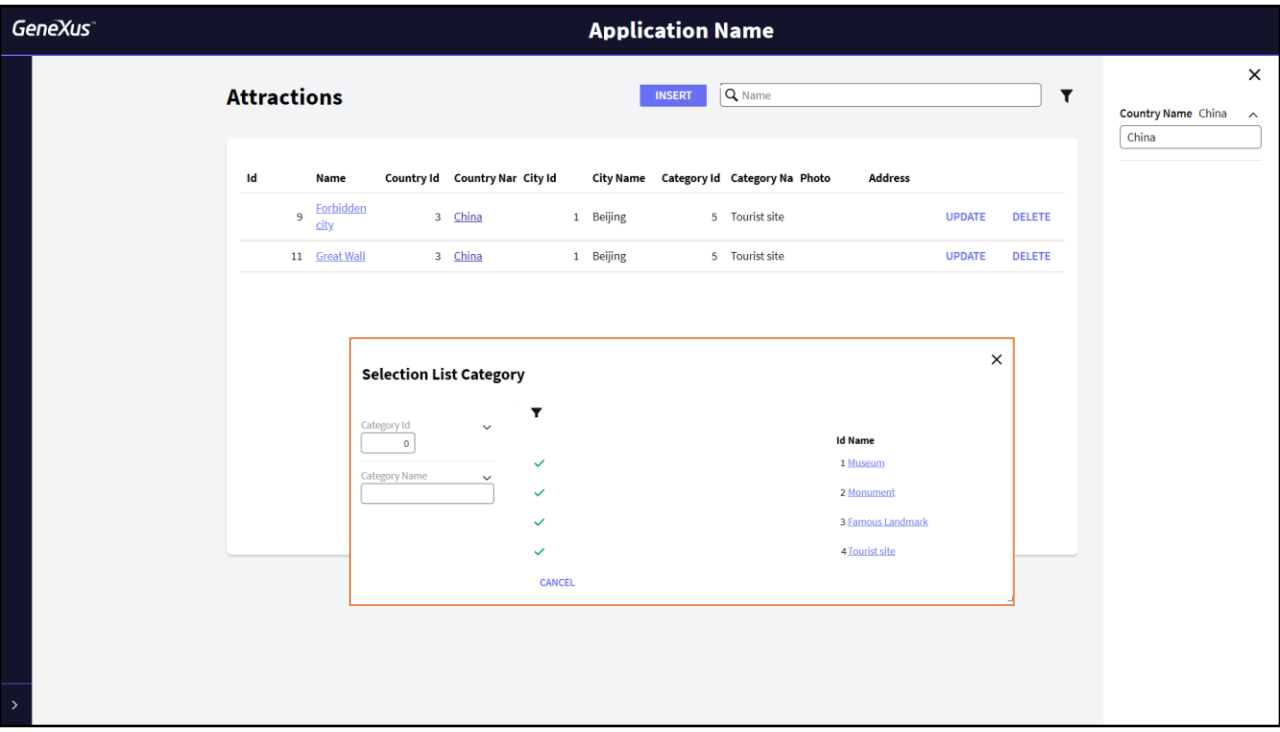

Refrescamos la pantalla. Y vemos que le cambió efectivamente la categoría. Habiéndola creado previamente en la tabla.

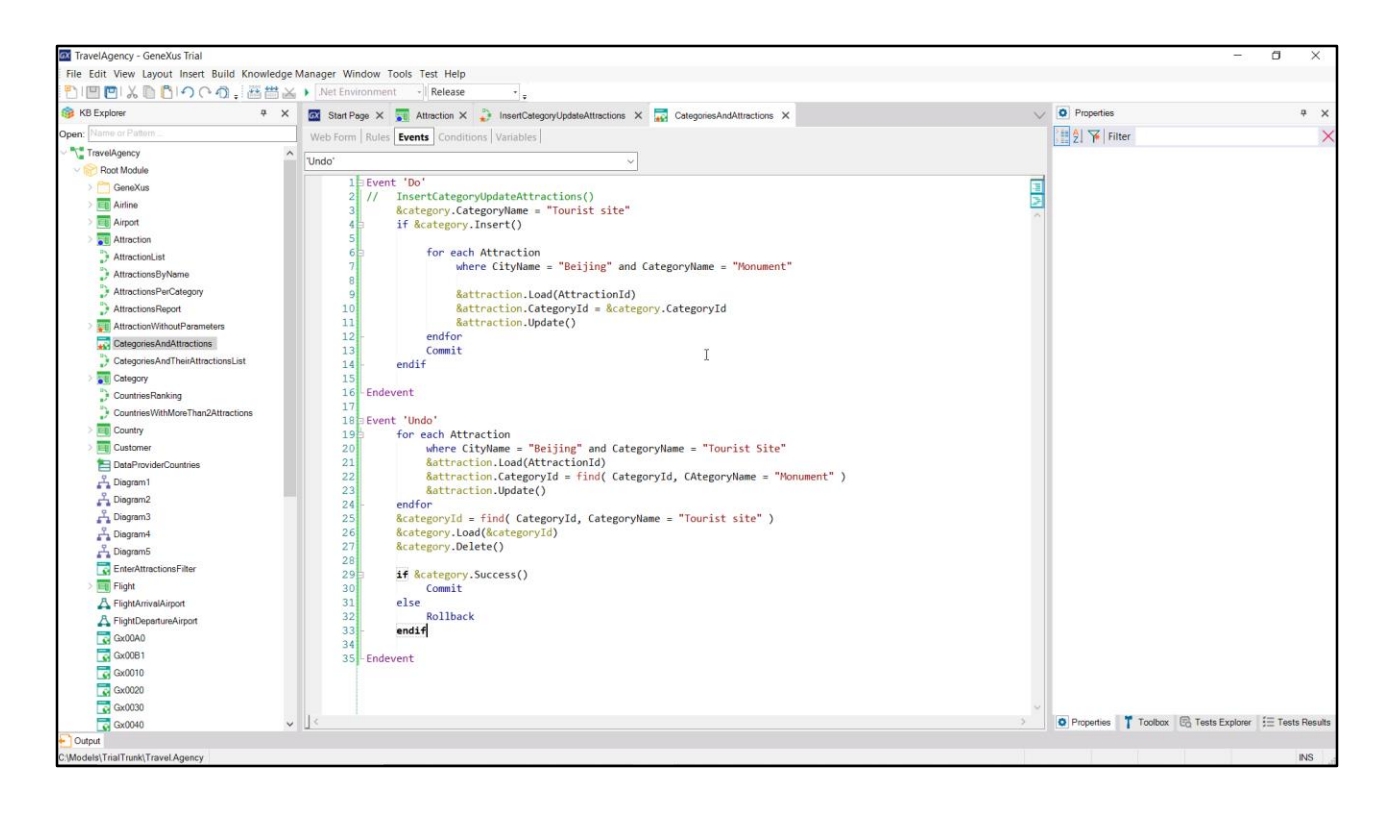

Como mencionamos en el video anterior, las actualizaciones con business components pueden realizarse prácticamente en cualquier objeto que admita código. Así, podríamos haber escrito directamente aquí el código que teníamos en el procedimiento, sin necesidad de invocar a ningún otro objeto. Definimos la variables, simplemente, category y attraction, business components, y listo.

Vamos a programar el código asociado al evento Undo, que lo que va a querer hacer es deshacer las operaciones anteriores. Es decir, eliminar la categoría Tourist site, y a la vez volver a dejar las atracciones de Beijing que eran ahora Tourist Site con la categoría Monument.

Así nos quedaría el código. Estamos recorriendo con un for each las atracciones de Beijing de categoría Tourist Site. Estamos cargando la variable attraction, business component, con cada atracción encontrada, y modificándole su id de categoría para que corresponda a Monument. Estamos dando la orden de actualizar.

Y luego es que vamos a eliminar la categoría. Definimos una variable, CategoryId, para recuperar el identificador de la categoría Tourist site, para poder cargar esa categoría en el Business component y eliminarla.

Si todo anduvo bien, entonces realizamos un Commit, y en caso contrario un Rollback.

¿Por qué definimos este orden, es decir, primero recorrer las atracciones para luego eliminar la categoría, y no al revés? ¿Qué pasaría si quisiéramos primero eliminar la categoría y luego modificar esa misma categoría de las atracciones turísticas? Evidentemente no nos lo permitirá. Fallará la integridad referencial, porque estaremos intentando eliminar una categoría que tiene registros asociados. Así que el orden no puede ser el inverso.

Probemos. Presionemos Undo. Vemos que la categoría fue efectivamente eliminada. Y si vamos a las atracciones y filtramos por China vemos que le restituyó la categoría Monument a las dos atracciones.

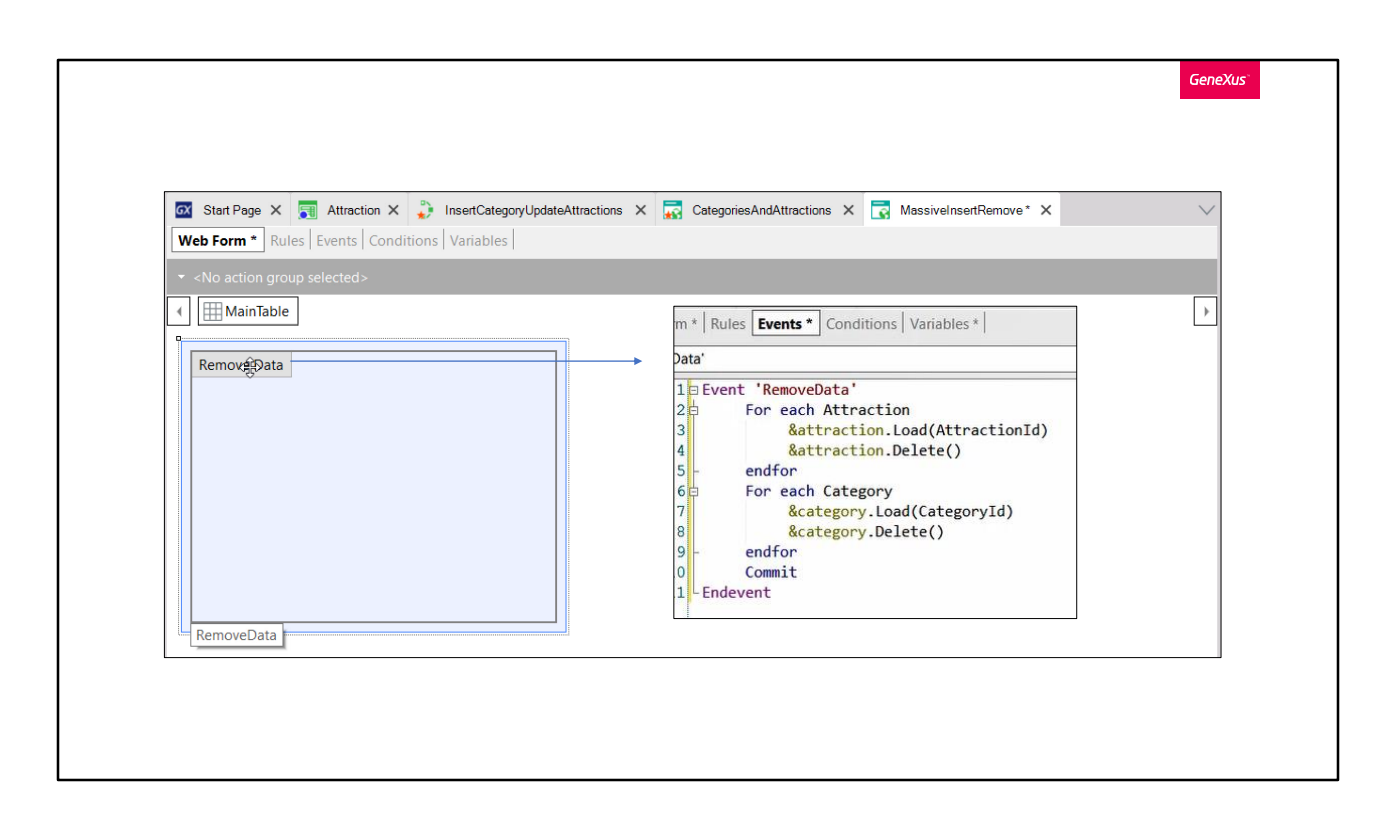

Ahora vamos a crear otro panel para eliminar toda la información de la tabla de categorías y toda la tabla de atracciones turísticas.

Otra vez nos aparece el web form vacío. Arrastramos un botón, le asociamos el evento RemoveData y lo codificamos de esta manera. Otra vez el orden tiene que ser este. No podríamos recorrer las categorías e irlas eliminando, para recién después pasar a eliminar las atracciones. Fallaría la

integridad referencial.

Probemos. Presionamos Remove Data. Y ahora si vamos a ver la información en la transacción Category vemos que está vacía. Lo mismo si vamos a ver las atracciones.

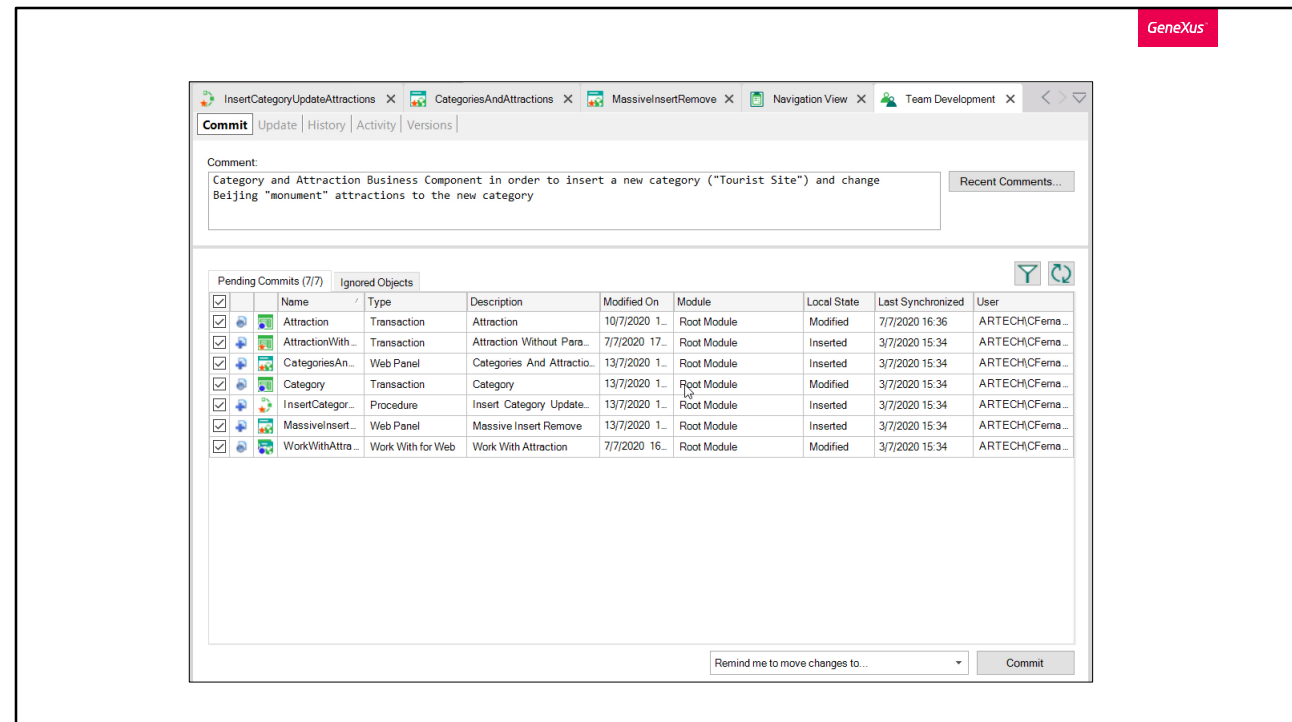

Por último enviemos los cambios realizados al server.

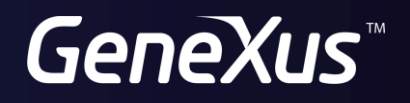

training.genexus.com wiki.genexus.com